# EVOLUTION…

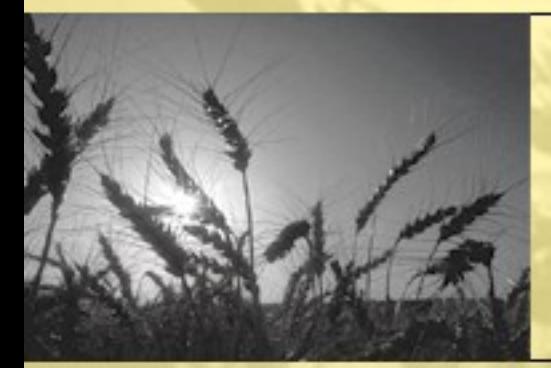

# The ICISworkbook

**Warren Vincent E. Constantino, Systems Analyst / Programmer Crops Research Informatics Laboratory, IRRI-CIMMYT Alliance**

### **Text Files: An Approach to Speedup ICIS** Workbook's Load & Retrieve Functions

### **Premise:**

It has been observed that there is an overhead in execution time when accessing MS Excel's rows & columns programatically & even with the screen updating turned off. This slows down the Load & Retrieve functions. The objective therefore was to eliminate this overhead to make the functions run faster.

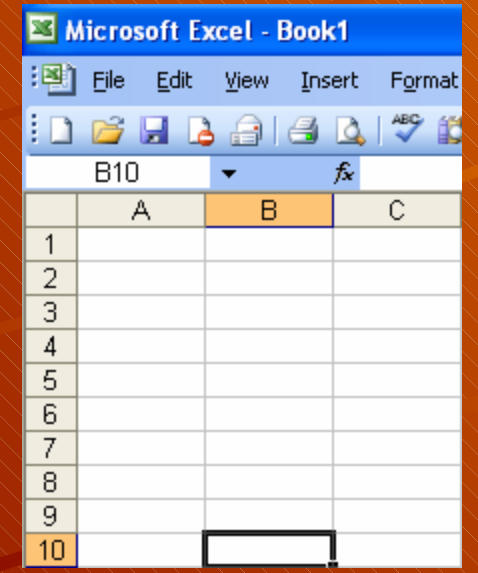

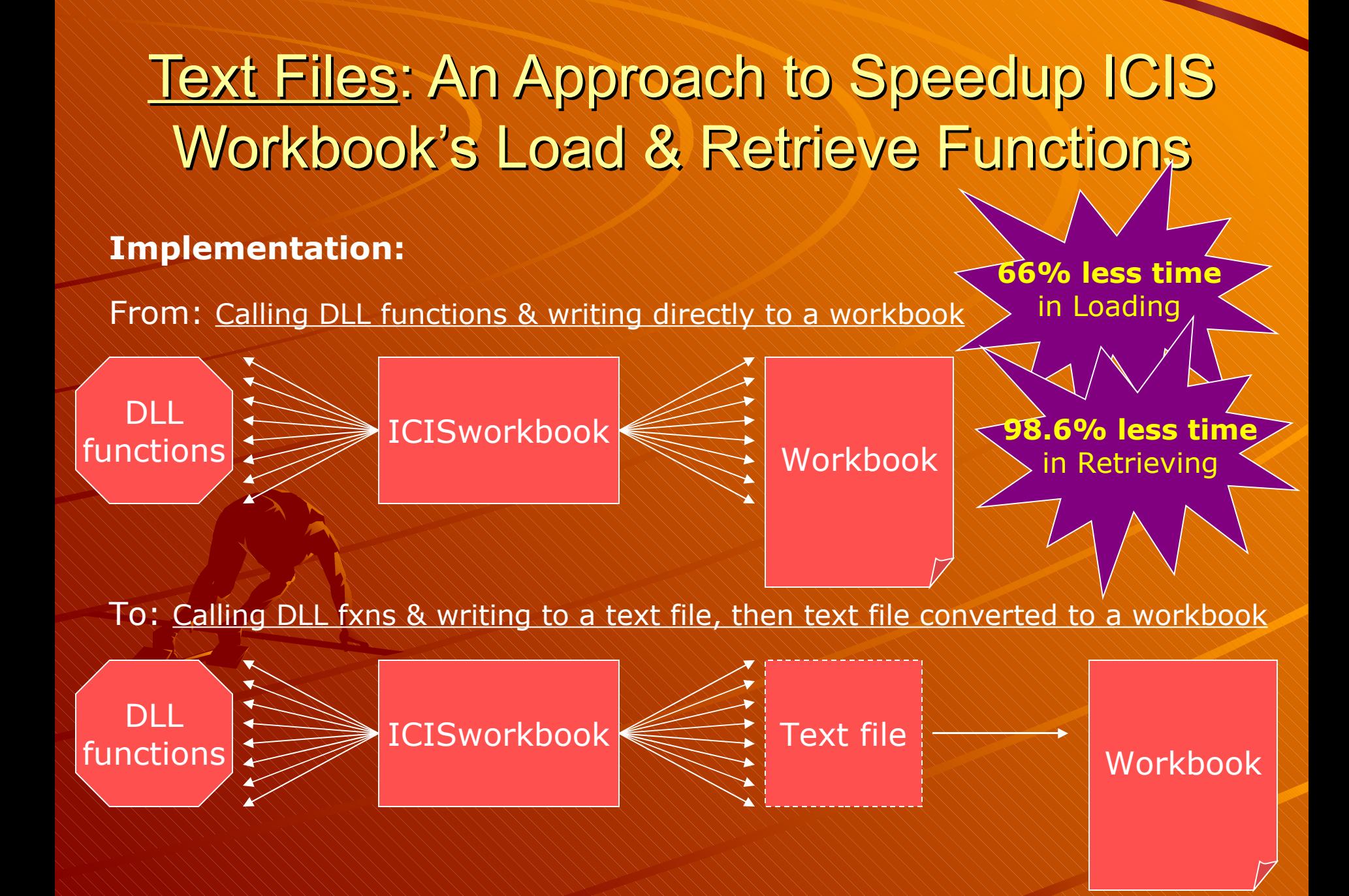

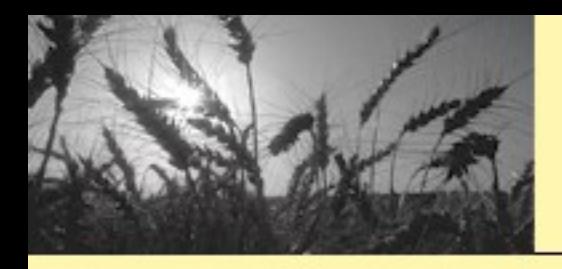

## The ICIS Workbook: What was done?

### **Actplainentation:** From: Calling DLL functions & writing directly to a workbook DLL. functions **ICISworkbook** Workbook **66% less time** in Loading **98.6% less time** in Retrieving

To: Calling DLL fxns & writing to a text file, then text file converted to a workbook

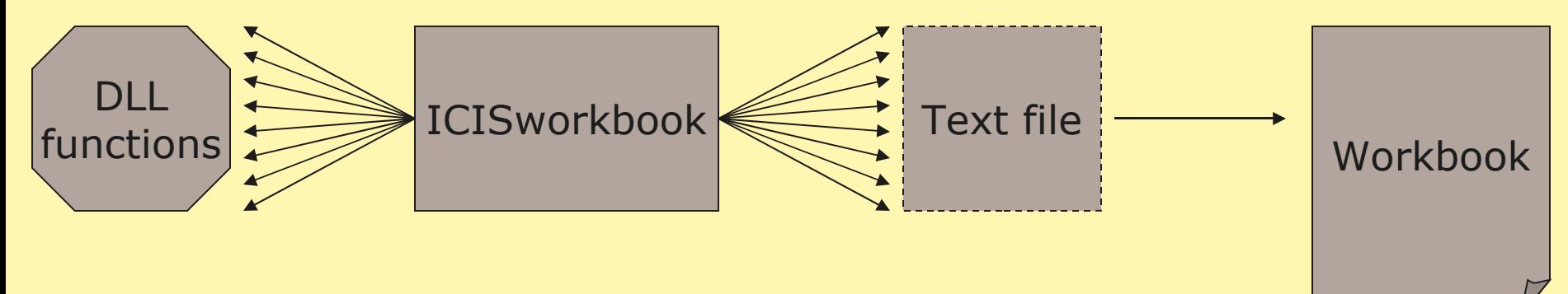

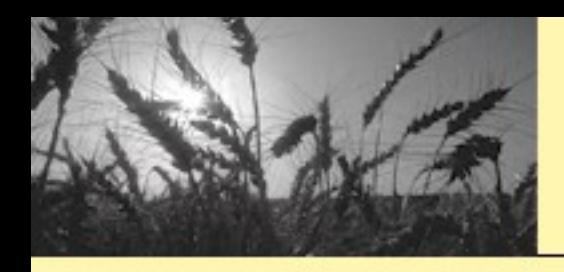

### The ICIS Workbook: What was done?

### **Actual Implementation:**

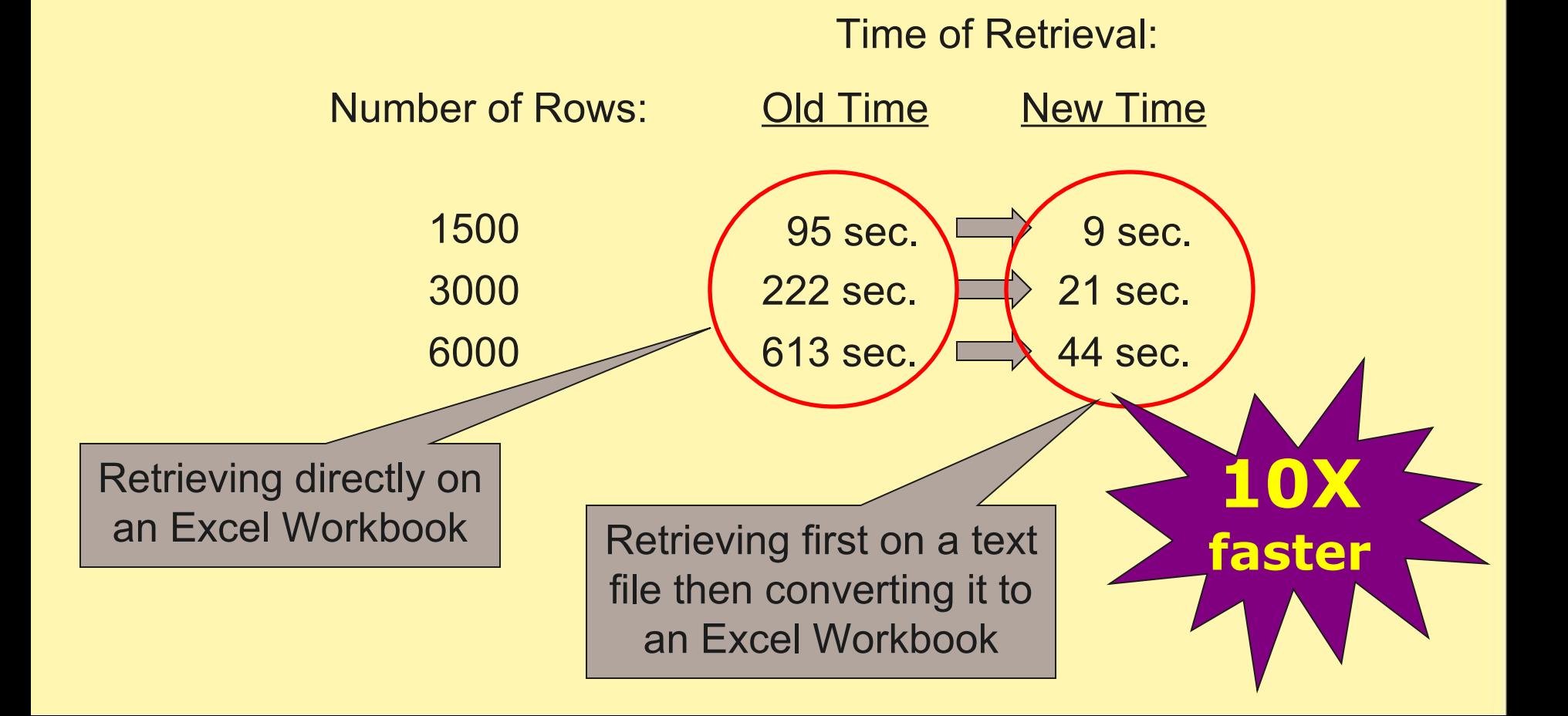

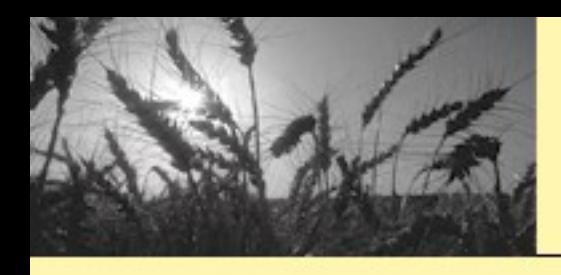

### The ICIS Workbook: What was done?

# **Is the job done? Not Yet!**

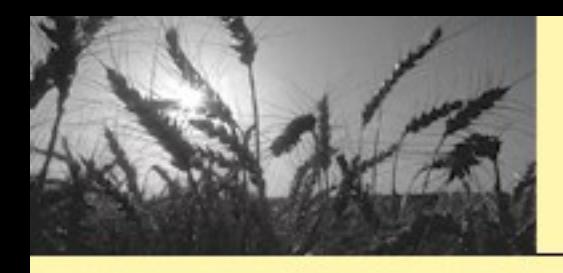

# **Is the job done? Not Yet!**

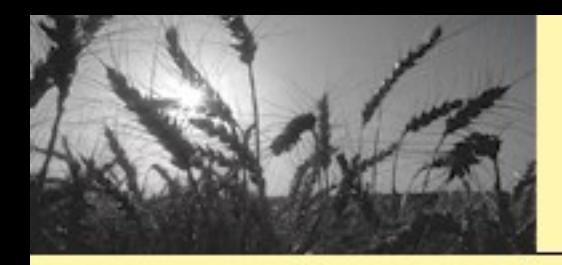

Loading a study is a complex process.

Though using a text file as storage buffer promises 66% less time, incorporating the load of calling DLL functions would further slow down the process.

Moreover, aside from loading, another time-consuming process is involved w/c is checking first the validity of the data to be loaded.

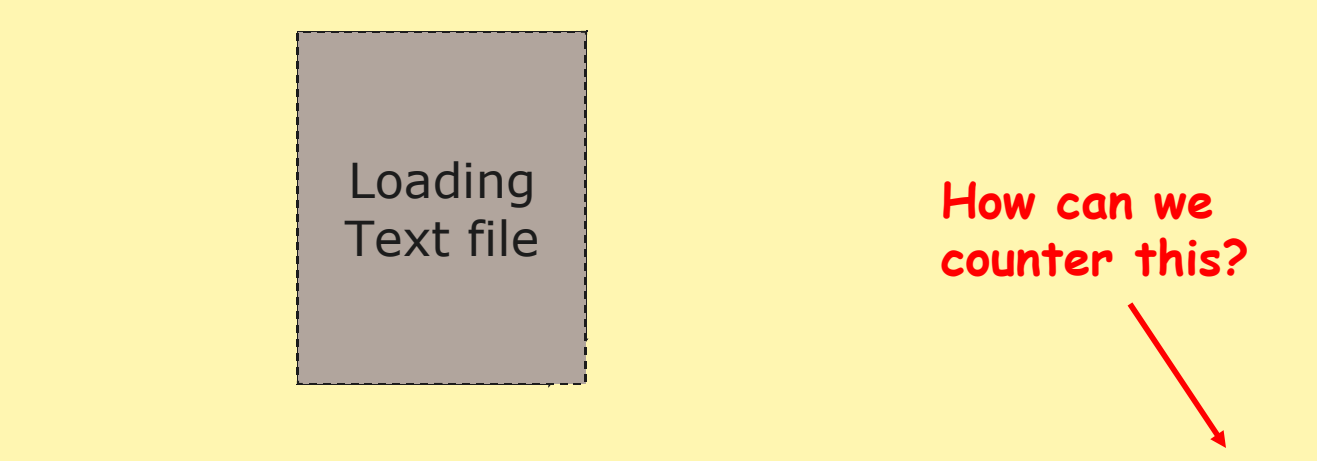

**Must pass through the data 2X w/c means processing time doubles**

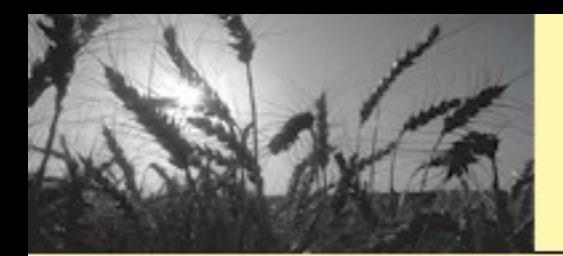

MS Excel can save a workbook as a Public Sub ReadTextfile() TAB-delimited text file w/c is Dim intFileNo As Integer Let's take the stream alue as string be seed to be sequential file... ed? Dim varStart As Variant, varEnd As Variant Dim IngMinutes As Long, IngSeconds As Long This means that to access the contents of the file, we must read it line-by-line from 'read the textfile'  $varStart = Time$ top to bottom… intFileNo = FreeFile Open CurDir & "\" & TESTFILE & ".tyt" For Input As #intFileNo Do While Not EOF (intFileNo) Line Input #intFileNo, strRowValue TAB $IngStartPos = 1$ Do.  $InqDelimPos$  { InStr( $]$ ngStartPos, strRowValue, Chr(9) vbTextCompare) If  $InqDelimPos = 0$  Then Exit Do  $IngStartPos = IngDelimPos + 1$ In order to distinguish between Loop If  $ln q$ DelimPos = 0 Then cells in one row, we must look  $IngStartPos = InqDelimPos + 1$ for the TAB characters as End If Loop delimeters... Close #intFileNo  $varEnd = Time$ :<br>f("n", varStart, varEnd) **This definitely**   $IngSeconds = DateDiff("s", varStart, varEnd)$ MsqBox "Time Started: " & varStart & Chr(13) & Chr(10) & **consumes time…** "Time Ended: " & varEnd & Chr(13) & Chr(10) & "Interval(M): " & lngMinutes & Chr(13) & Chr(10) & "Interval(S): " & lngSeconds, vbInformation, "Reading Textfile"

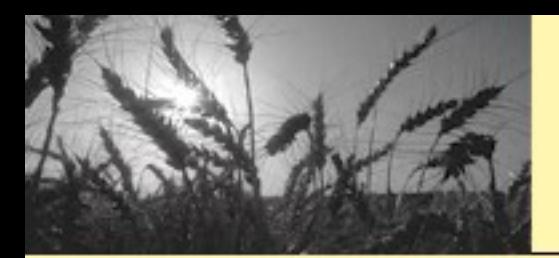

Public Sub ReadTextfile()

Dim intFileNo As Integer

## The ICIS Workbook: What can still be done?

```
Recomm Dim strRowValue As String<br>Dim IngDelimPos As Long, IngStartPos As Long
               Dim varStart As Variant, varEnd As Variant
Use a <sup>Dim IngMinutes As Long, IngSeconds As Long</sup>
               'read the textfile
               varStart = TimeintFileNo = FreeFileOpen CurDir \epsilon "\" \epsilon TESTFILE \epsilon ".txt" For Input As #intFileNo
               Do While Not EOF (intFileNo)
                   Line Input #intFileNo, strRowValue
                   ln\alphaStartPos = 1
                                               Random
                   Do.
                                             IngStartPos, str
                       If InqDelimPos = 0 Then Exit Do
                       IngStartPos = InqDelimPos + 1T^{\text{top}} files TLoop
                   If ln qDelimPos = 0 Then
                       IngStartPos = InqDelimPos + 1End If
               Loop
               Close #intFileNo
               varEnd = TimeIngMinutes = DateDiff("n", varStart, varEnd)
               IngSeconds = DateDiff("s", varStart, varEnd)MsqBox "Time Started: " & varStart & Chr(13) & Chr(10) &
                        "Time Ended: " & varEnd & Chr(13) & Chr(10) &
                       "Interval(M): " & lngMinutes & Chr(13) & Chr(10) &
                        "Interval(S): " & lngSeconds, vbInformation, "Reading Textfile"
```
End Sub

### **Using a Random Access File…**

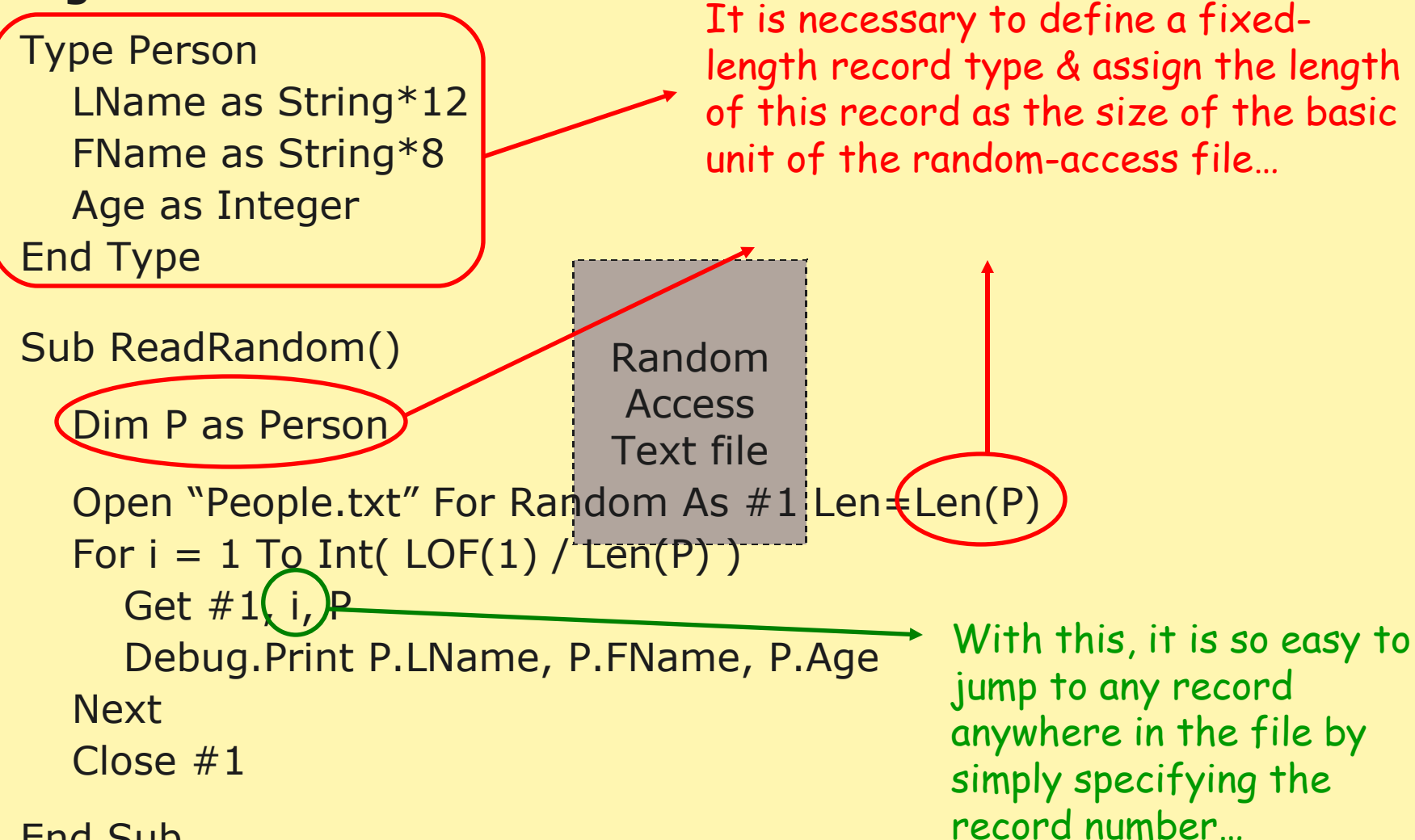

End Sub

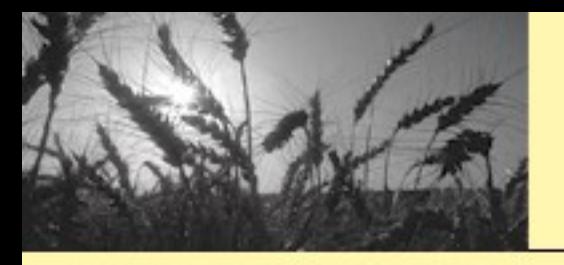

- **But in conjunction with changing the source file format, another improvement is also being considered…**
- **That is improving the speed of execution by using a generallyknown fast programming language which is C.**
- **The idea is to rewrite the Loading and Retrieving functions by changing from:**

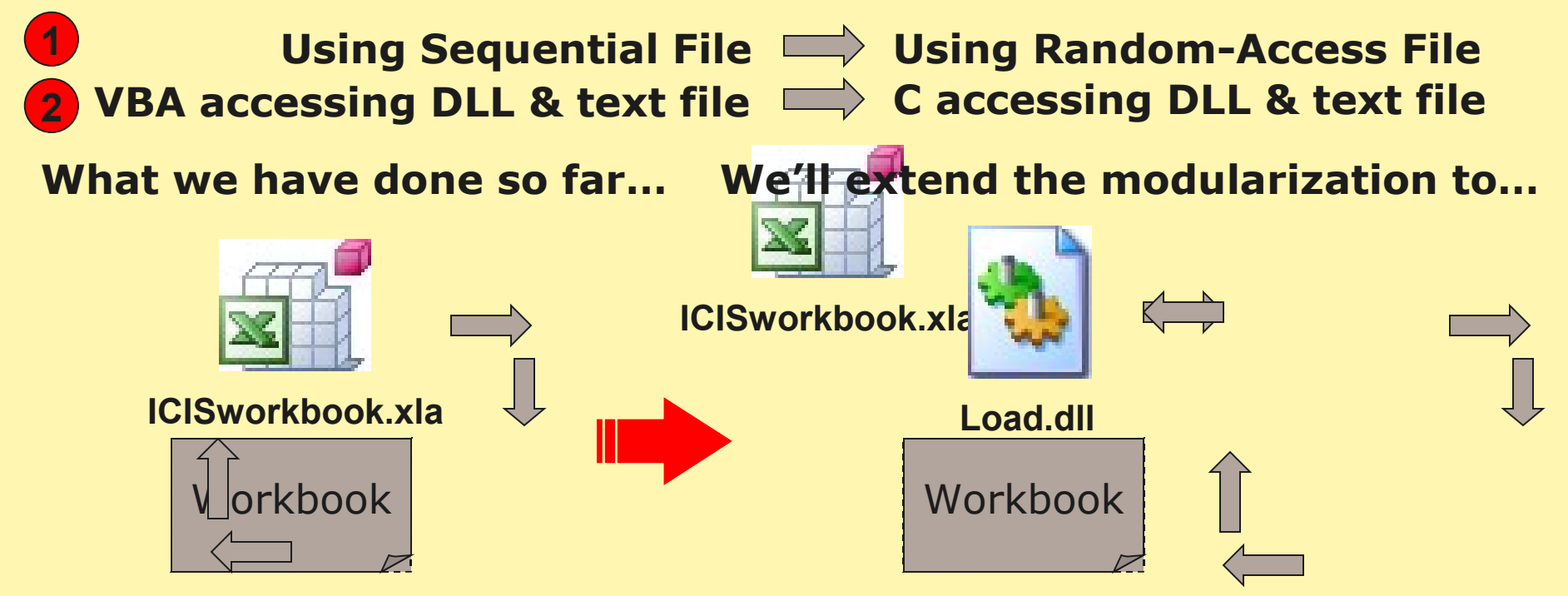

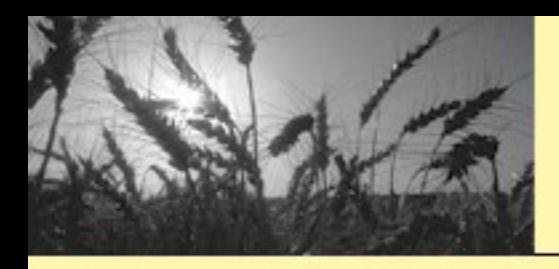

## The ICIS Workbook: What is the future?

### **The single application will be broken down into modules…**

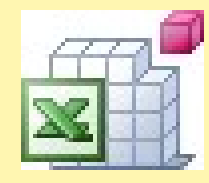

**ICISworkbook.xla**

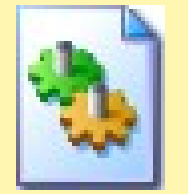

**Load.dll**

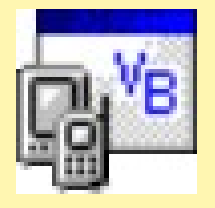

**Device.exe**

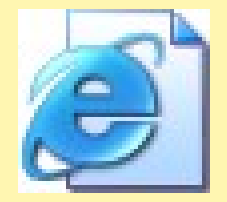

**Web.jsp**

**VBA handling the MS Excel Components**

**C handling the manipulation of Text files**

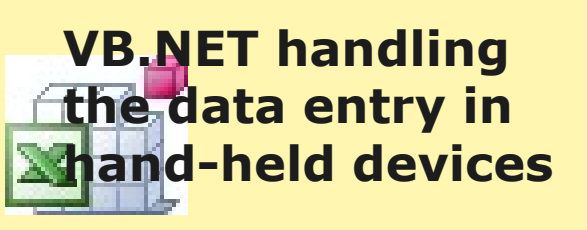

**Java handling the web study retrieval**

**ICISworkbook.xla And continuous improvement will be done on…**

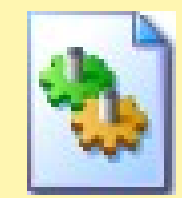

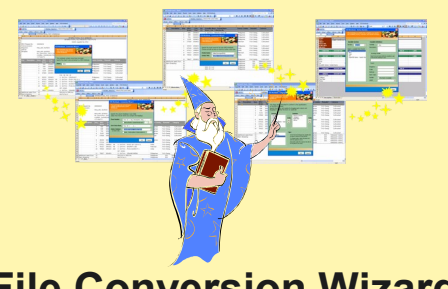

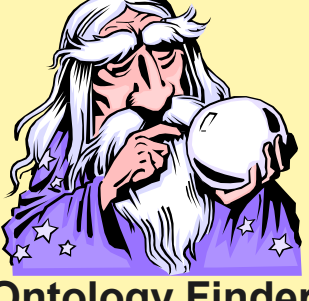

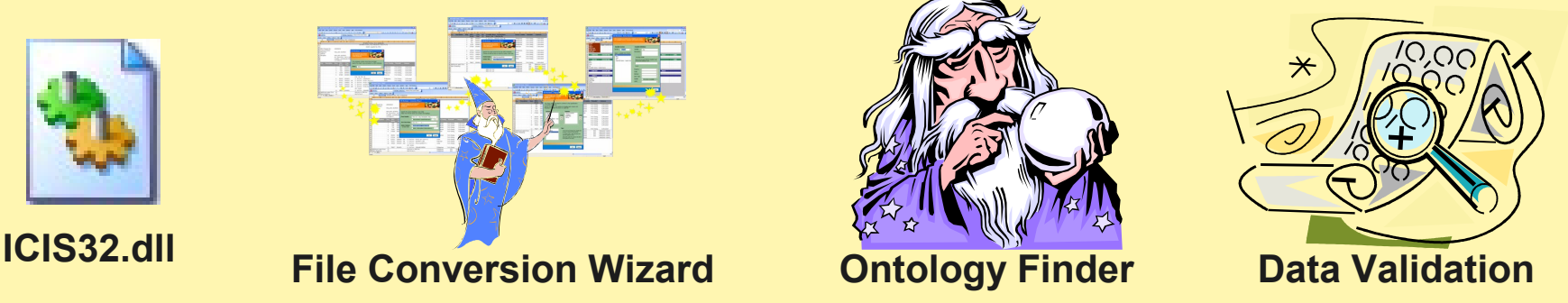

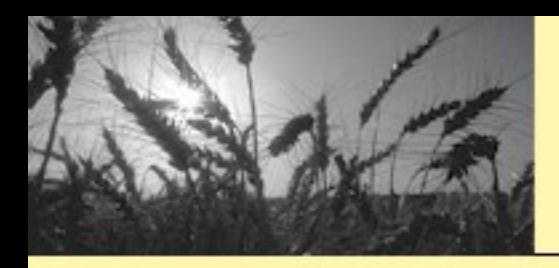

## The ICIS Workbook: What is the future?

**The single application will be broken down into modules…**

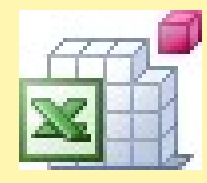

**ICISworkbook.xla**

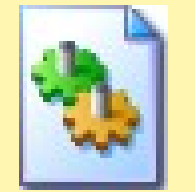

**Load.dll**

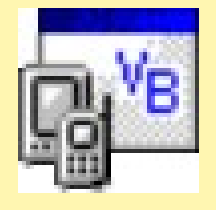

**Device.exe**

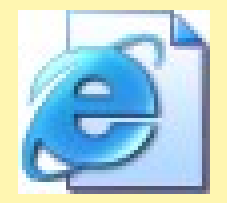

**Web.jsp**

**VBA handling the MS Excel Components**

**C handling the manipulation of Text files**

**VB.NET handling the data entry in hand-held devices**

**Java handling the web study retrieval**

### **And continuous improvement will be done on…**

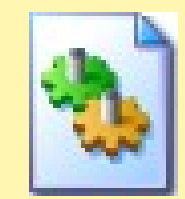

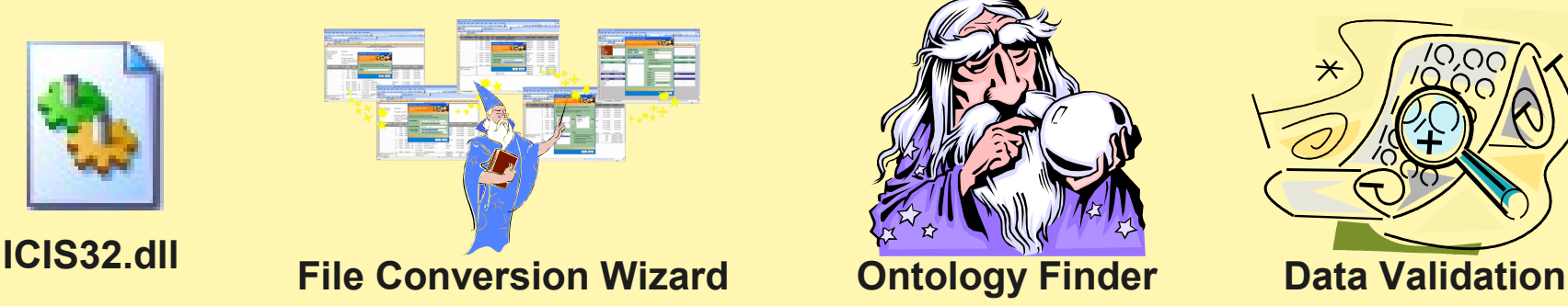

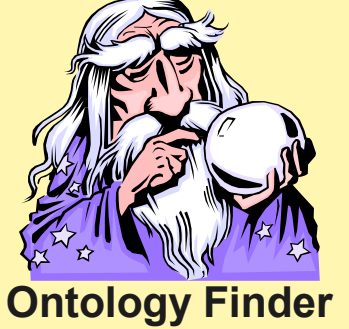

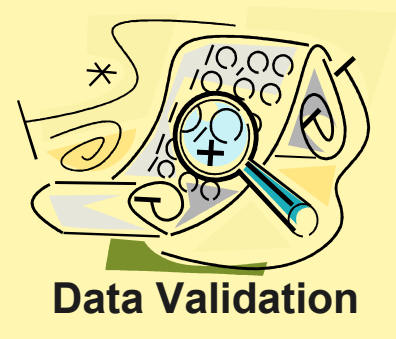

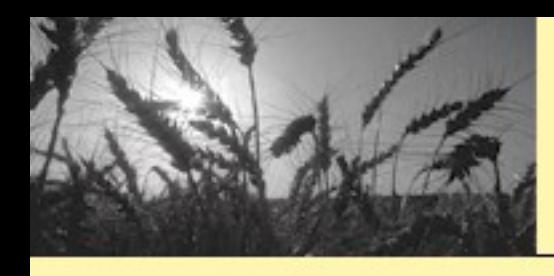

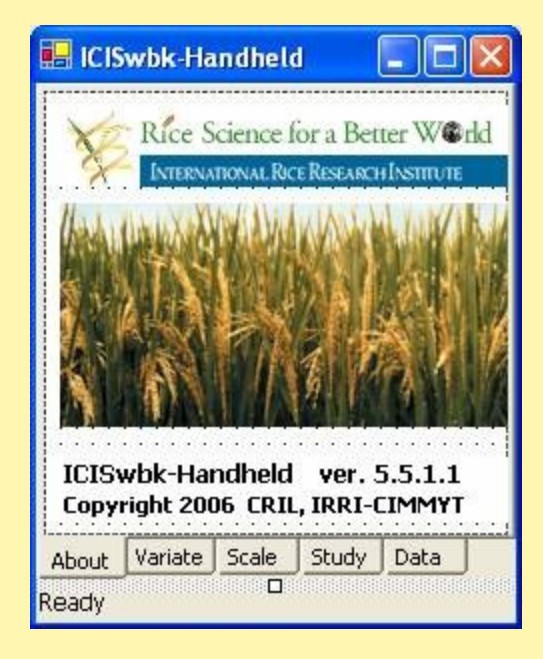

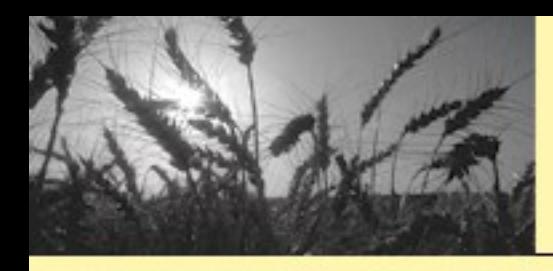

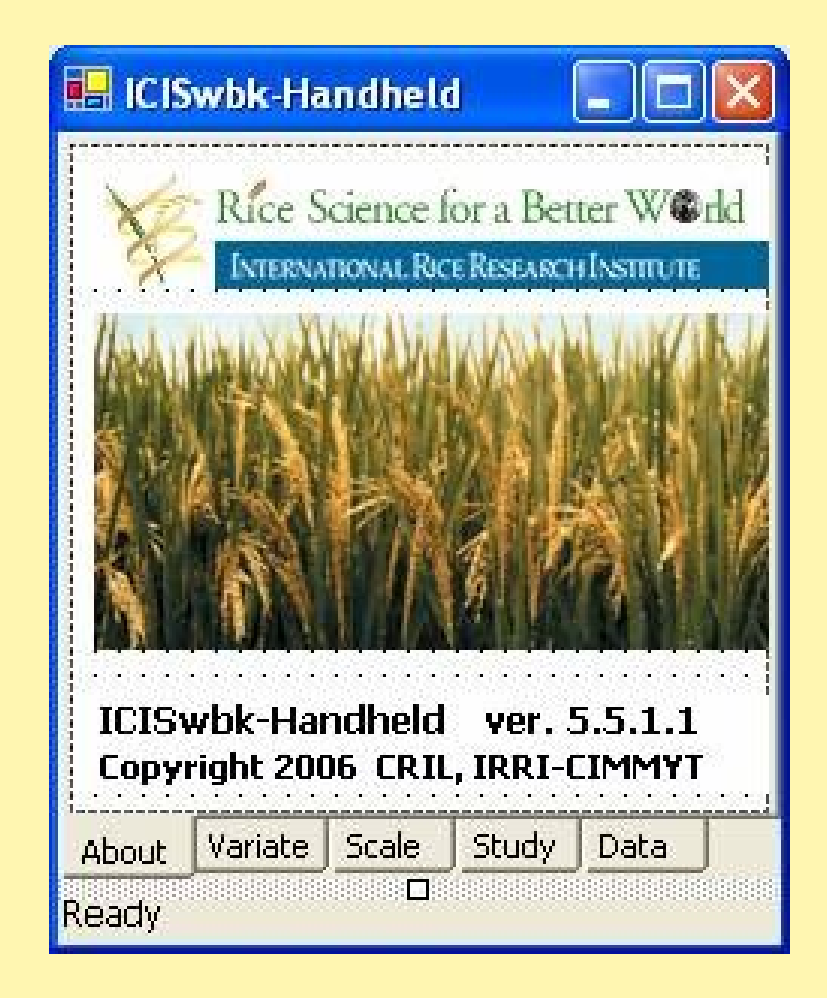

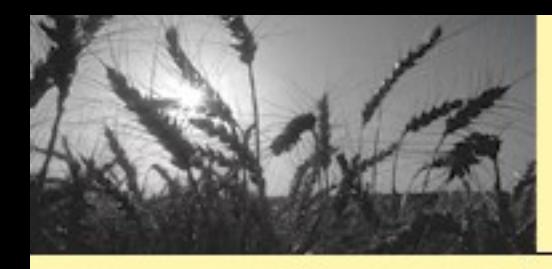

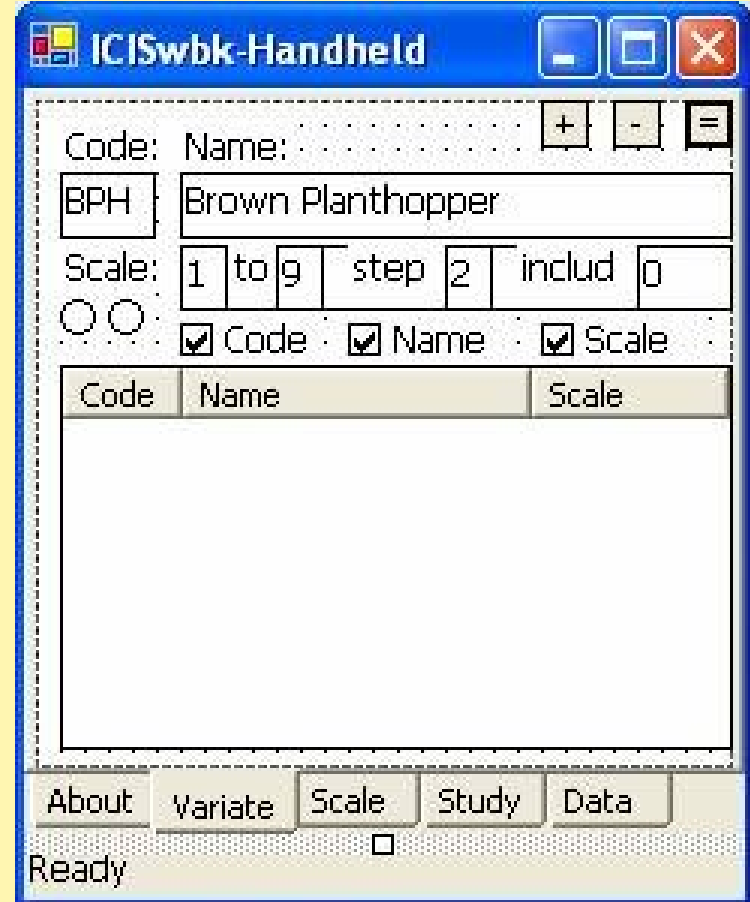

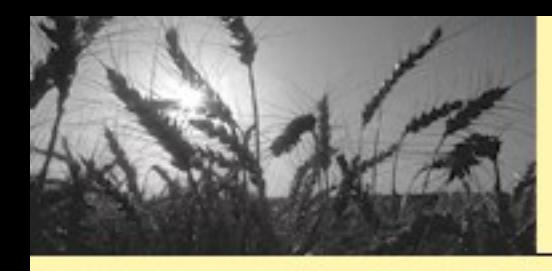

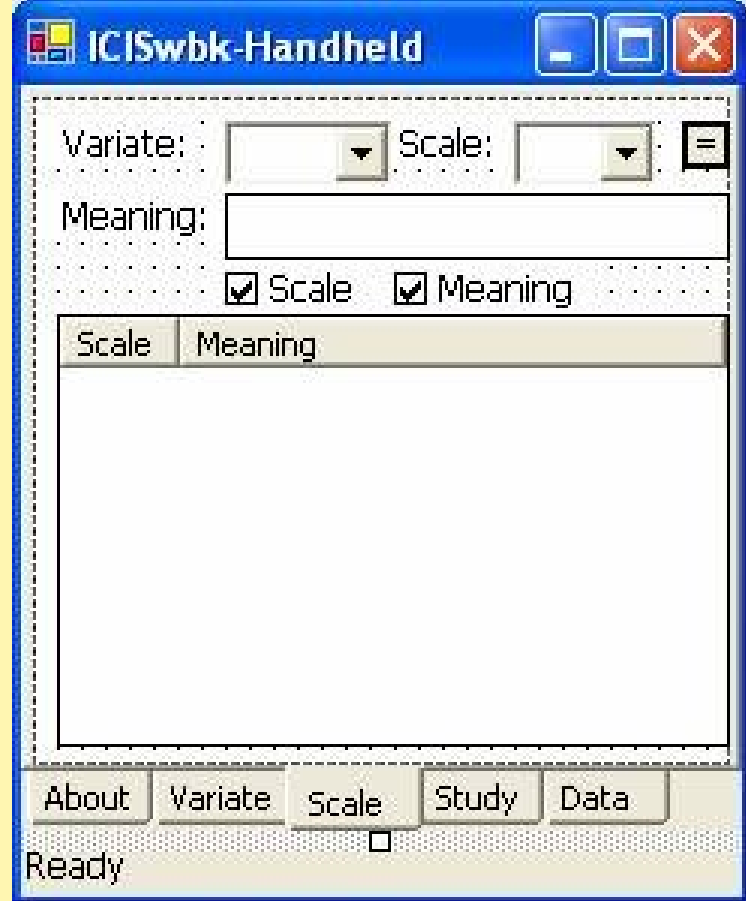

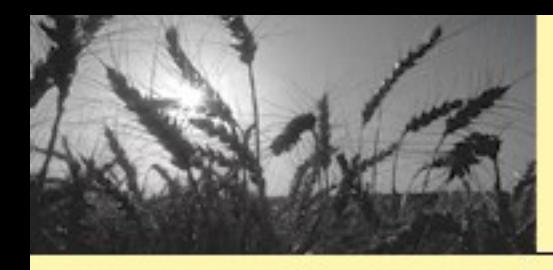

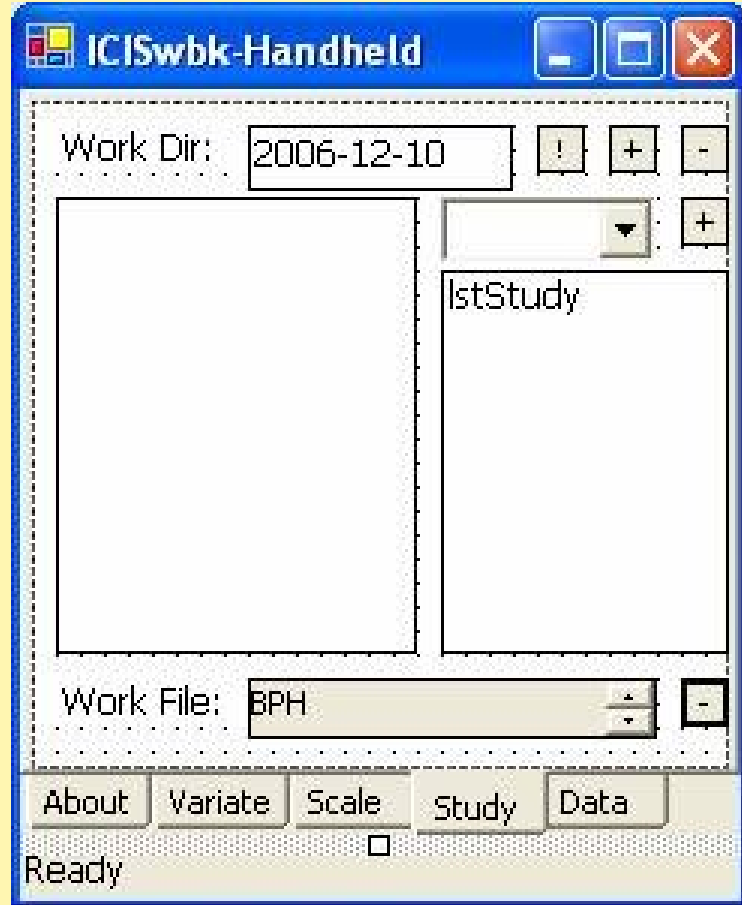

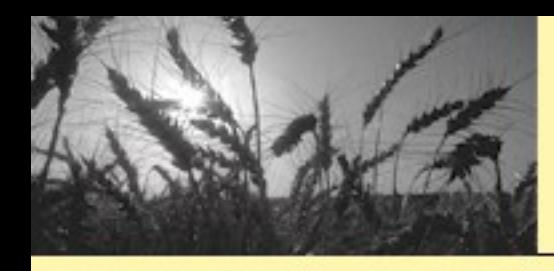

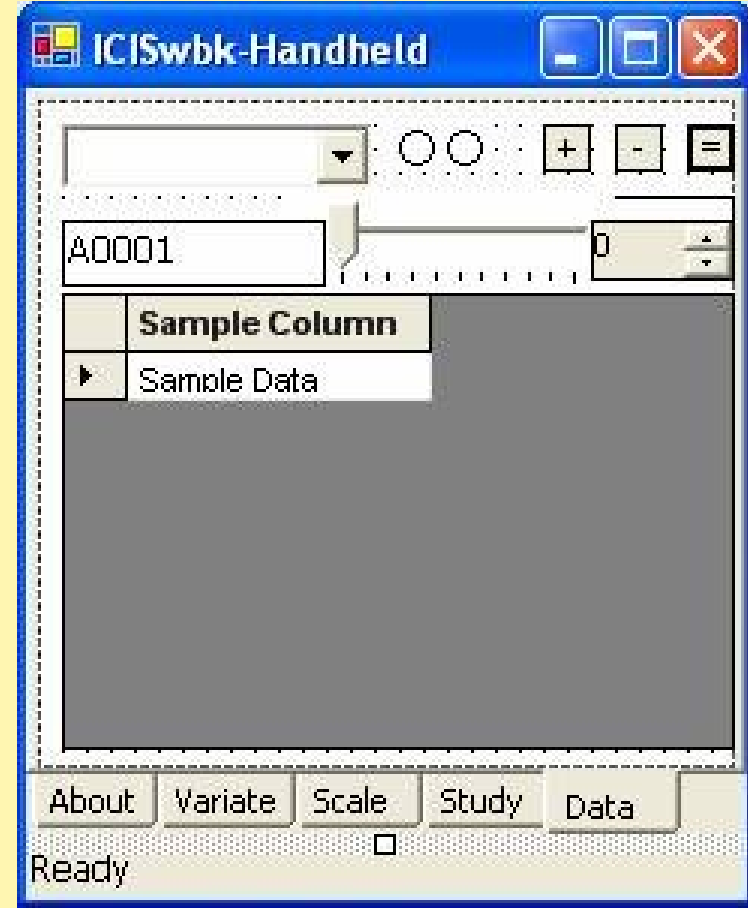